多吉币(英文:Dogecoin,又称狗狗币、狗币,台湾也常叫旺旺币,币市代码为 : DOGE, 货币符号: Đ)是一种继承自莱特币的虚拟货币(电子货币), 诞生于2 013年12月6日,由IBM工程师Billy

Markus作一个玩笑而推出,所以币面符号中是一只日本柴犬。起初只是Billy Mark us用于证明,同时作为比特币的改进示范而创立的电子货币,但发布之后很快的在 电子货币社区中流行。

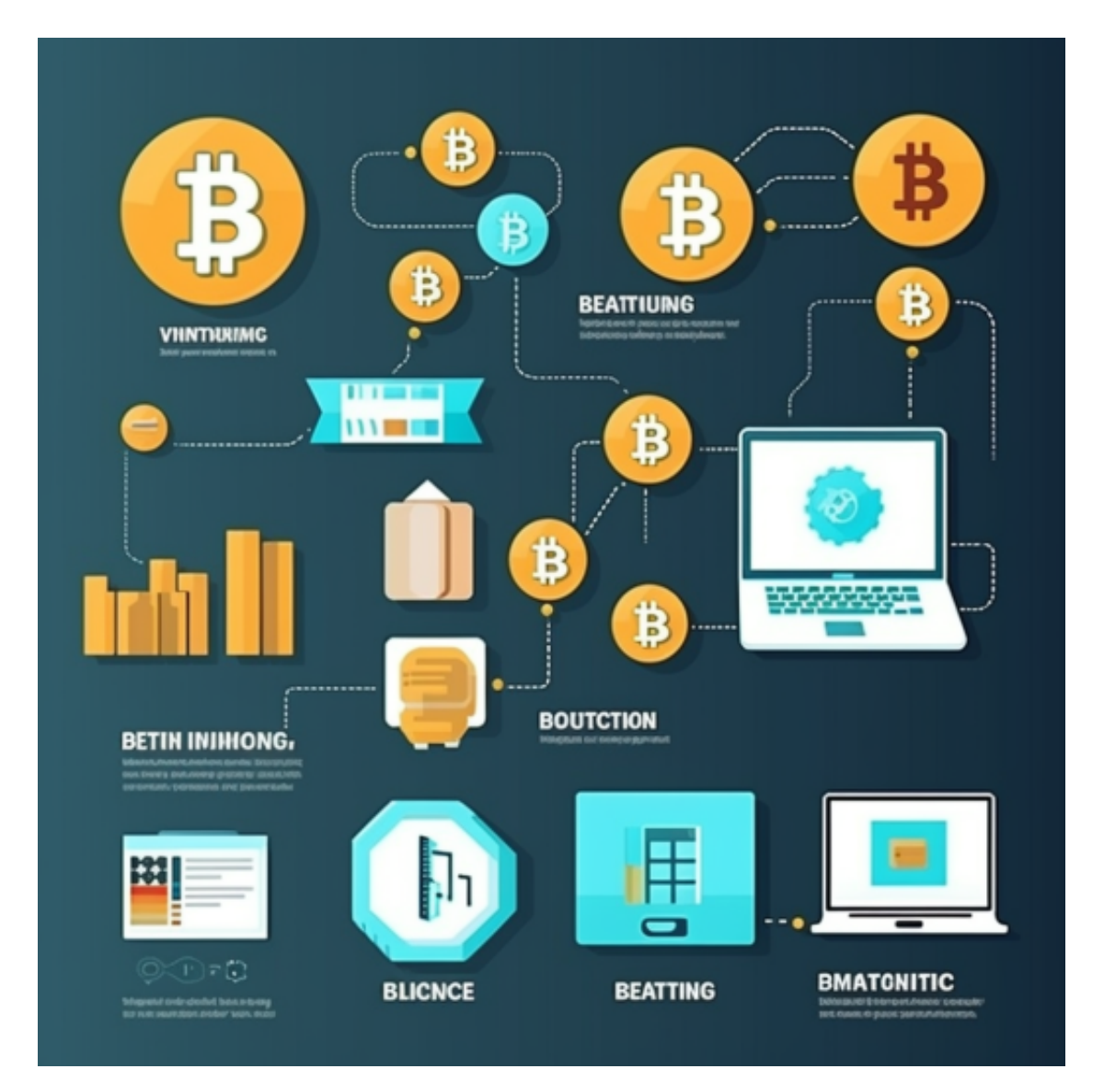

Dogecoin总发行量为1000亿,创建者希望通过巨大的发行量从而减小少部分人 对币值的操控,也正是因为DOGE的发行量巨大,所以在各大交易市场中的价值也 相对的较低(截至2018年2月的CNY比价在0.02~0.04之间)。

 基于庞大的发行量,所以DOGE在商业领域的开发相对于比特币、以太坊以及莱 特币来说进展并不积极。

 狗狗币因其特别的样式受到很多人的喜爱,想要购买,可以下载BG APP,在手机上即可操作,方便又快捷。

一、关于下载Bitget APP:

1.在手机应用商店搜索"Bitget",或者在Bitget官网上下载APP。2.点击下载后 ,等待下载完成。3.下载完成后,点击"打开"进入APP。

二、安装Bitget APP

1.打开下载完成的Bitget APP。2.点击"安装"按钮, 等待安装完成。3.安装完成 后,点击"打开"按钮进入APP。

三、注册Bitget账号

1.打开Bitget APP, 点击"注册"按钮。2.填写注册信息, 包括手机号码、验证码 、登录密码等。3.点击"注册"按钮,完成注册。

四、登录Bitget账号

1.打开Bitget APP,输入注册时填写的手机号码和密码。2.点击"登录"按钮,进 入Bitget账号。

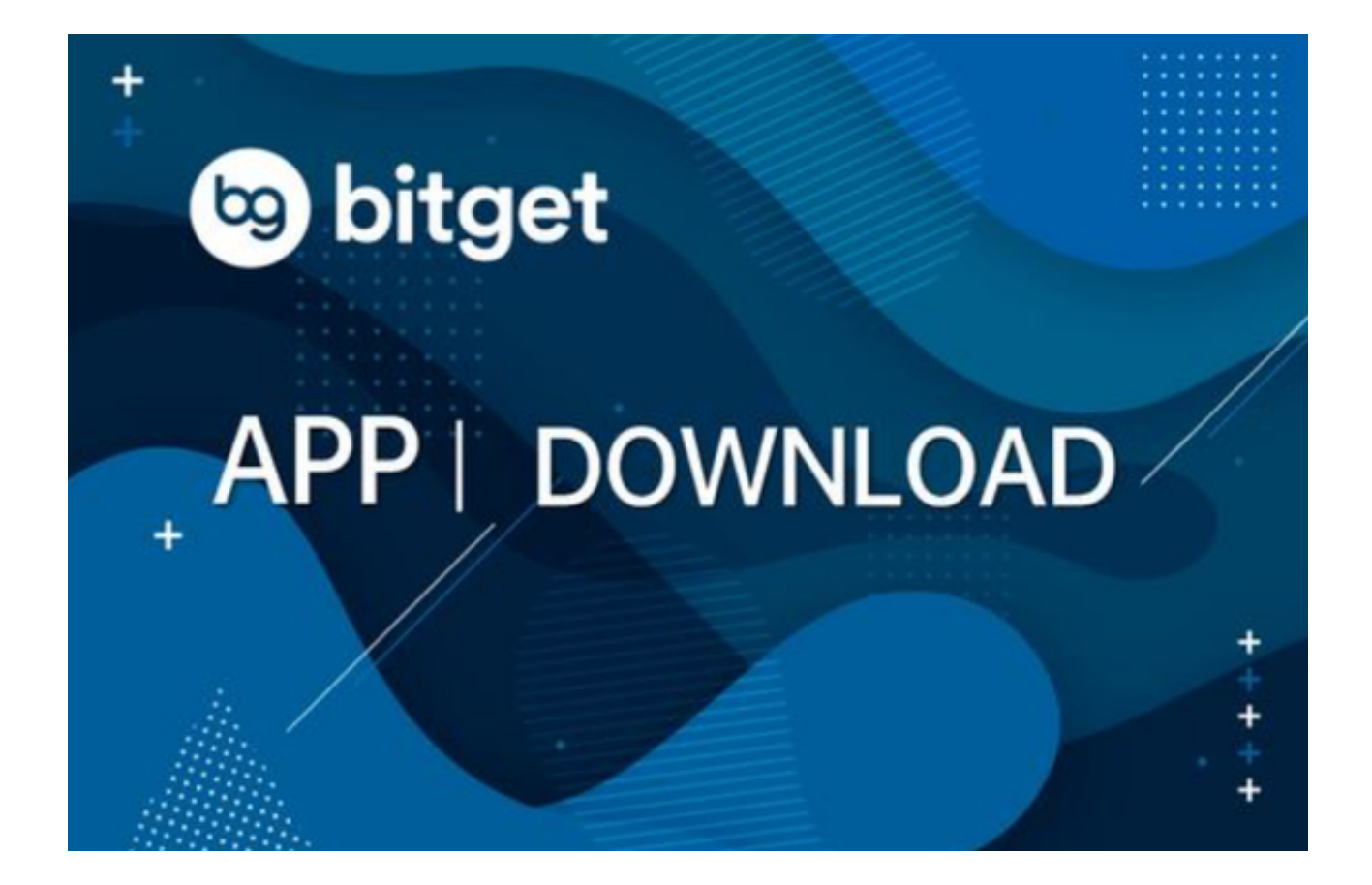

五、使用Bitget APP

 1.登录Bitget账号后,可以进行数字货币的交易、充值、提现等操作。2.在APP首 页可以查看数字货币的行情和交易深度。3.在"资产"页面可以查看自己的数字货 币资产和交易记录。

六、了解交易规则

 在进行数字资产交易之前,需要了解Bitget平台的各种交易规则,如交易时间、交 易手续费、交易限额、交易对等信息。

了解平台交易工具及其使用

Bitget平台提供了多种数字资产交易助手,包括交易组合、K线图、深度图等,用 户可以根据自身需求进行选择并学习使用。